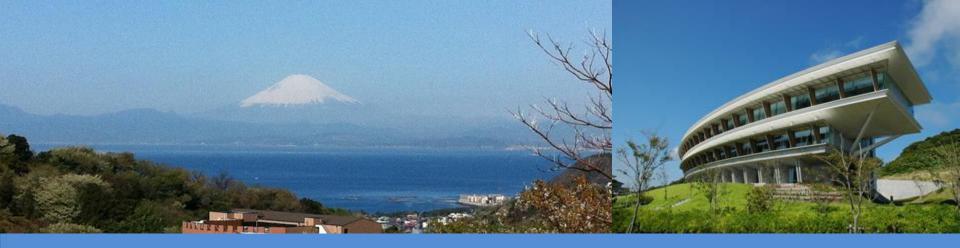

# **IPCC Inventory Software**

Information event on experiences and perspectives on the compilation of NGHGI and on the use of reporting tables and reporting tools by developing and developed country Parties virtual, 20 November 2020

IPCC TFI TSU

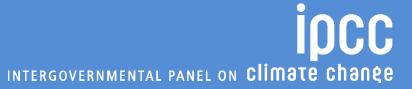

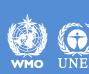

## **Background**

#### **IPCC Inventory Software:**

- ✓ produced, since 2012, by the IPCC Task Force on National Greenhouse Gas Inventories (IPCC TFI) to assist inventory compilers in using the 2006 IPCC Guidelines
- ✓ <u>free</u> to <u>use</u> and <u>download</u> at <u>https://www.ipcc-nggip.iges.or.jp/software/index.html</u>
- ✓ based on MS-Access for WindowsOS. Emulator needed for MacOS
- ✓ database password protected, a hint to recover the password is to be provided (once password is lost users can no longer access the database)
- ✓ Software and Manual are in English only. Manual is also available in:
  - French (translated by Government of Belgium)
  - Arabic (translated by Sidati Ould Dah Ould EIDA, CCPNCC, Mauritania)

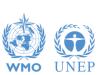

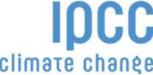

### Use of the Software by Developing Countries

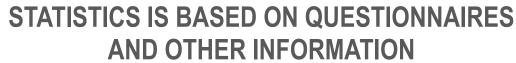

(77 COUNTRIES, JANUARY 2020)

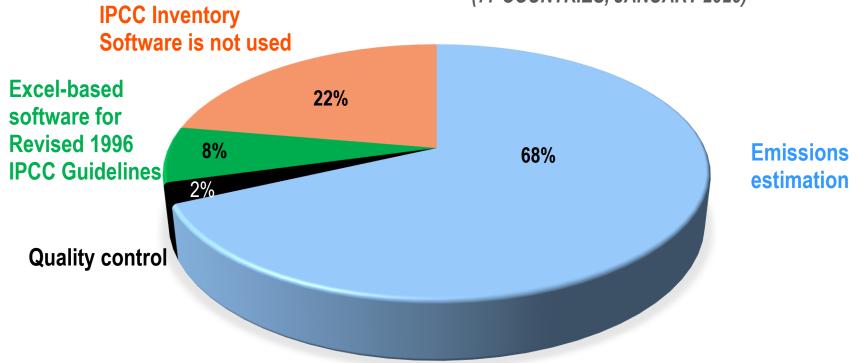

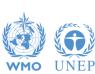

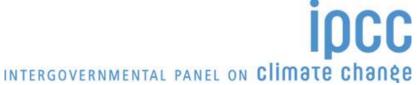

### **Status**

#### **IPCC Inventory Software:**

- ✓ originally designed to implement <u>Tier 1 Worksheets only</u> **provides** default data from the 2006 IPCC Guidelines
- ✓ current version 2.691 allows input of user-specific values for EFs and parameters (Tier 2) for Energy, IPPU, Agriculture, Waste categories
- ✓ can be used for the whole inventory or just individual categories.
- ✓ allows different sectors to be developed simultaneously
- ✓ can report outputs in non-Annex I National Communications format (reporting tables, consistent with Tables 1 and 2 in Annex to Decision 17/CP.8)

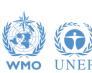

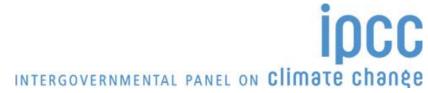

### **Software Functions**

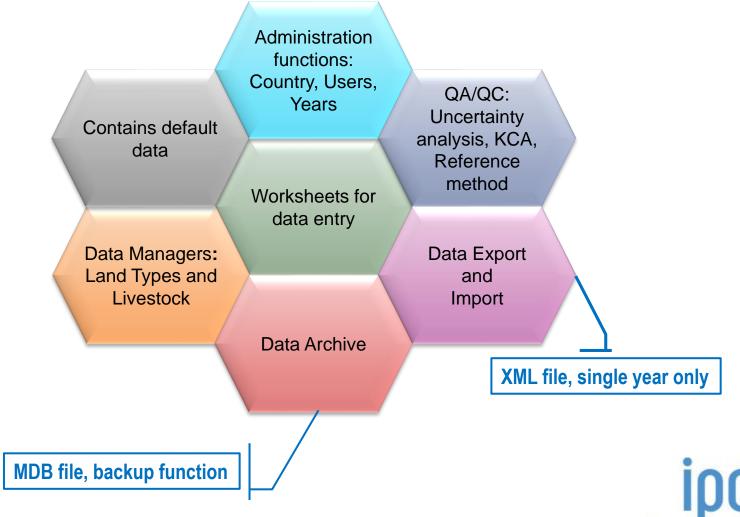

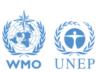

## Reports in the Software

#### **Main Menu**

→ Report

| Report               | Level                                    | Contents                  |
|----------------------|------------------------------------------|---------------------------|
| Summary (IPCC)       | 1.A.1                                    | Emissions/Removals        |
| Short summary (IPCC) | 1.A                                      | <b>Emissions/Removals</b> |
| Sectoral (IPCC)      | 1.A.1.a.ii<br>(most disaggregated level) | Emissions/Removals        |
| Background (IPCC)    | 1.A.1.a.ii<br>(most disaggregated level) | AD, Emissions/Removals    |

#### **Main Menu**

→ **Export** 

| Report                     | Level | Contents           |
|----------------------------|-------|--------------------|
| NAI 1 & 2 (UNFCCC 17/CP.8) | 1.A.1 | Emissions/Removals |

Note: All reports can be exported as MS Excel file

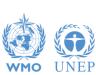

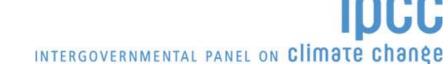

### **Plans**

- Implementation of all IPCC Tier 2 & 3 methods provided in the 2006 IPCC Guidelines and the Wetlands Supplement Work going on AFOLU Sector, including WS
- > Tier 2 for Uncertainty Analysis
- Approach 2 for Key categories analysis
- Regional disaggregation of categories (e.g. federal states inventories)
- Multi-users at category level
- ➤ Time series export/import -XML file- that may be usable in various reporting formats including CRT
- Translation into the 5 non-English UN languages

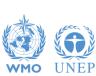

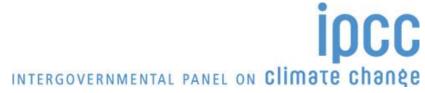

# **Supporting Tools**

#### **Excel-based tool:**

- ➤ HWP excel-based tool for data retrieval from FAOSTAT website and upload to the IPCC Inventory Software (under testing)
- Excel-based complete set of the IPCC Inventory Software worksheets, for QC as well as for data compilation (UNDP GSP)
- Data compilation of land representation and upload to the IPCC Inventory Software (not designed yet)

#### Guidebook for inventory compilers (not designed yet)

- ✓ Expected to be produced sector by sector
- ✓ All UN languages, beginning with English,
- ✓ Simulating the use of the software for each inventory category, providing most relevant references to good practice set in the 2006 IPCC Guidelines and its Supplements

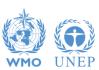

# **Supporting Tools**

#### **Add-ons for Land Representation:**

- based on wall-to-wall data collection and analysis (maps), implemented through FAO-SEPAL and QGIS
- based on sampling data collection and analysis (inventories), implemented through FAO-COLLECT EARTH

**Connection with the IPCC Emissions Factors DataBase** 

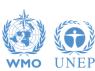

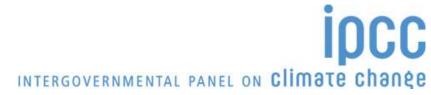

# **Support**

### **TSU** is supporting the IPCC Inventory Software

- ✓ User Manual
- ✓ Help Desk E-mail ipcc-software@iges.or.jp
- ✓ Pool of voluntary testers, to support software development and use
- ✓ Annual meeting on feedbacks from software users including issues where support is needed or a revision of the software is envisaged

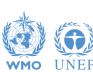

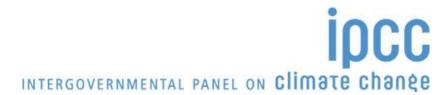

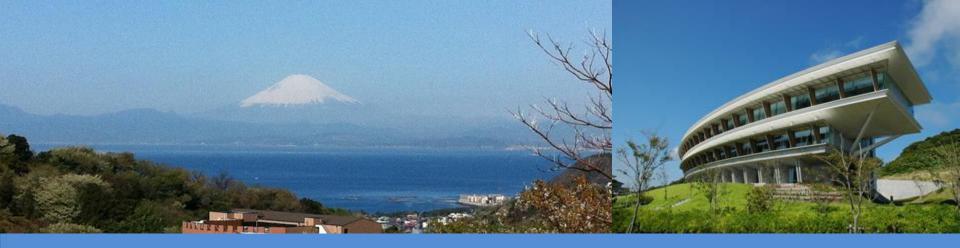

# Thank you

https://www.ipcc-nggip.iges.or.jp/index.html

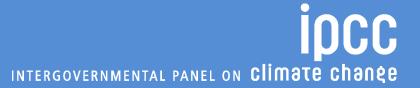

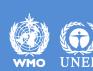

### **Tools**

- **➤** Uncertainty analysis (estimate-level, tier 1 only)
- Key category analysis (approach 1 only)

When all values are entered in the worksheet for each sector, these analysis can be performed by:

#### Main Menu

→ **Export** 

→ Uncertainty Analysis

or

**Key Category Analysis** 

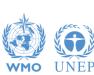

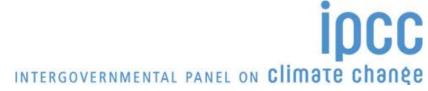

## **Multiple Users**

#### Project manager Sectoral Expert(s) Distribute updated DB (MDB file) **Compile Sector 1** (Energy) PM: Update **Database Compile Sector 2** (IPPU) **Combine Databases** 000 (XML File) **Compile Sector 5 Database** (Other) Checks, Using XML file aimed to **Uncertainty, KCA** avoid losing or overwriting the database unintentionally **Prepare Outputs**

INTERGOVERNMENTAL PANEL ON Climate change

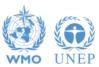